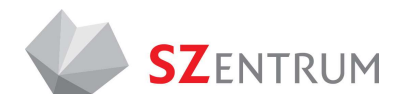

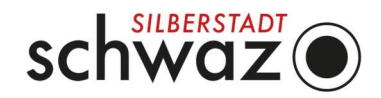

## MANUAL FÜR VERANSTALTER:INNEN

## Eintragen von Veranstaltungen in den Eventkalender auf www.SZentrum.at

Mit dieser Anleitung können Sie Ihre Veranstaltungen und Termine im Online-Veranstaltungskalender des SZentrum veröffentlichen und warten. Dieser Kalender ist direkt verknüpft mit jenem der Stadt Schwaz und der Silberregion Karwendel und bietet somit eine optimale Möglichkeit Ihre Events entsprechend zu bewerben.

Bei Rückfragen aller Art ist Ihnen das Team der Stadtmarketing und Saalmanagement Schwaz GmbH gerne behilflich: Andreas Brunner, +43 52 42 6960 103 | event@szentrum.at

Bitte beachten Sie, dass es sich bei diesem Veranstaltungsformular NICHT um eine Reservierung diverser Räumlichkeiten handelt, sondern lediglich um eine Eintragung in den Kalender, für welche zudem keinerlei Haftung übernommen wird – Veranstalter:innen sind selbst für die Richtigkeit und Aktualität der Inhalte verantwortlich.

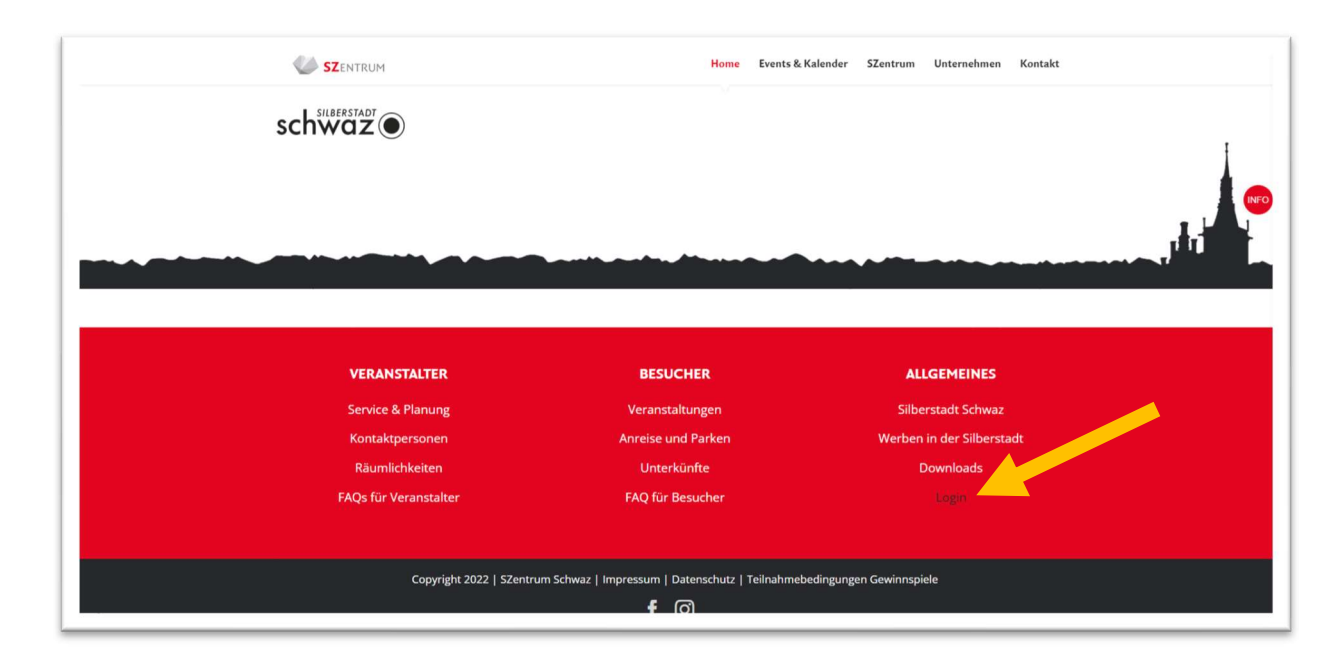

Wenn sie die Website www.SZentrum.at aufrufen und ganz nach unten in die Fußzeile scrollen, finden Sie den Button, der Sie zum Loginbereich weiterleitet.

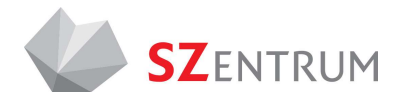

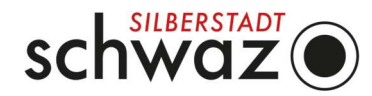

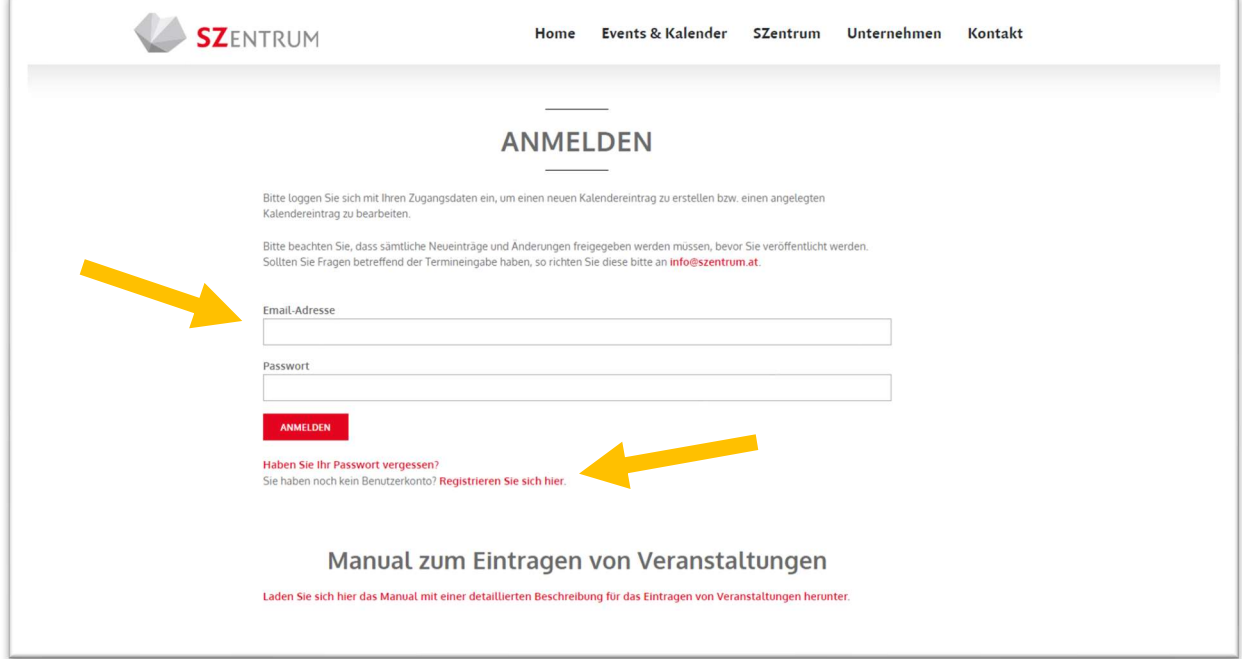

Nun können Sie sich registrieren oder mit Ihrem bestehenden Account anmelden.

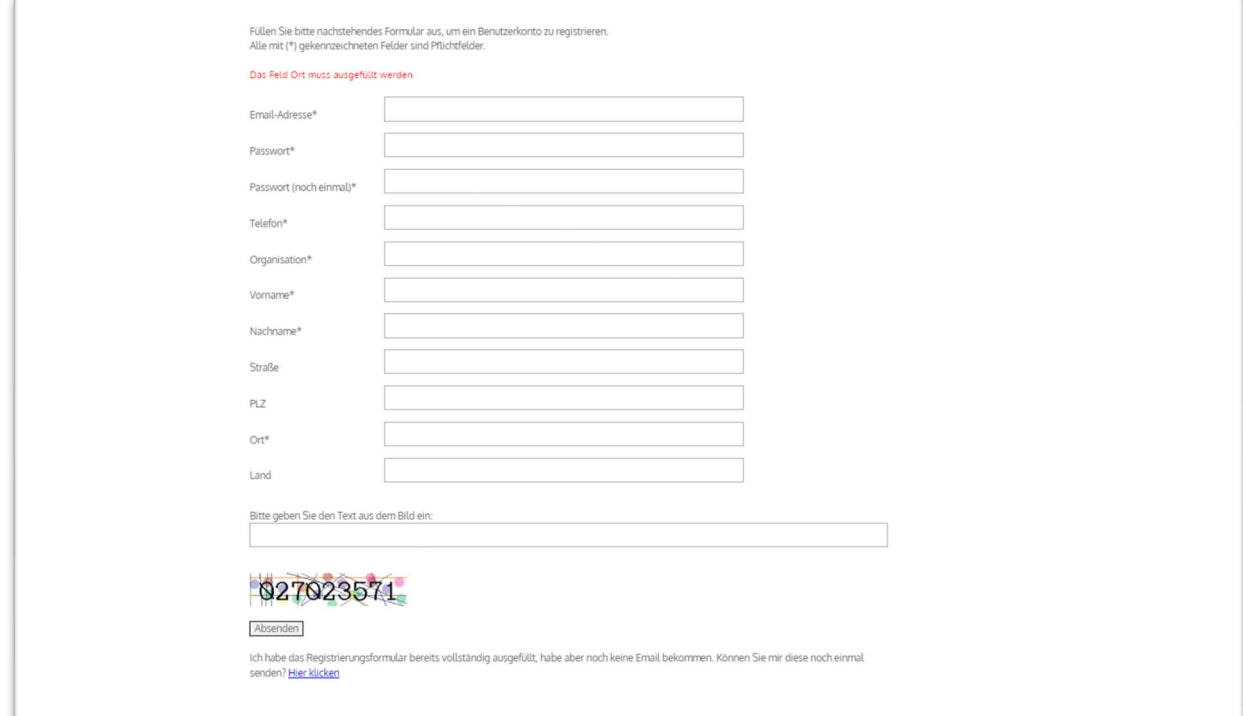

Bitte tragen Sie alle erforderlichen Daten richtig ein, kontrollieren Sie Ihre Angaben und klicken Sie anschließend auf "Absenden". Achten Sie beim Sicherheitscode auf die Groß- und Kleinschreibung. Nach Fertigstellung der Anmeldung erhalten Sie eine E-Mail zur Aktivierung Ihres Accounts.

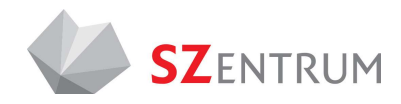

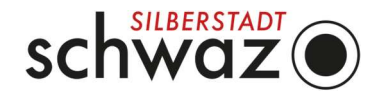

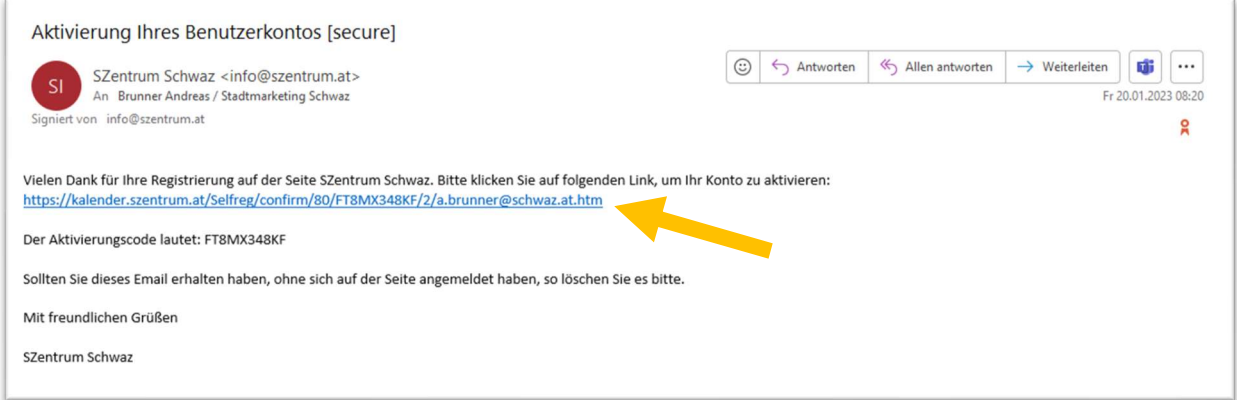

Klicken Sie in der Aktivierungsmail auf den angeführten Link und befolgen Sie die Anweisungen auf der Website, die sich anschließend öffnet.

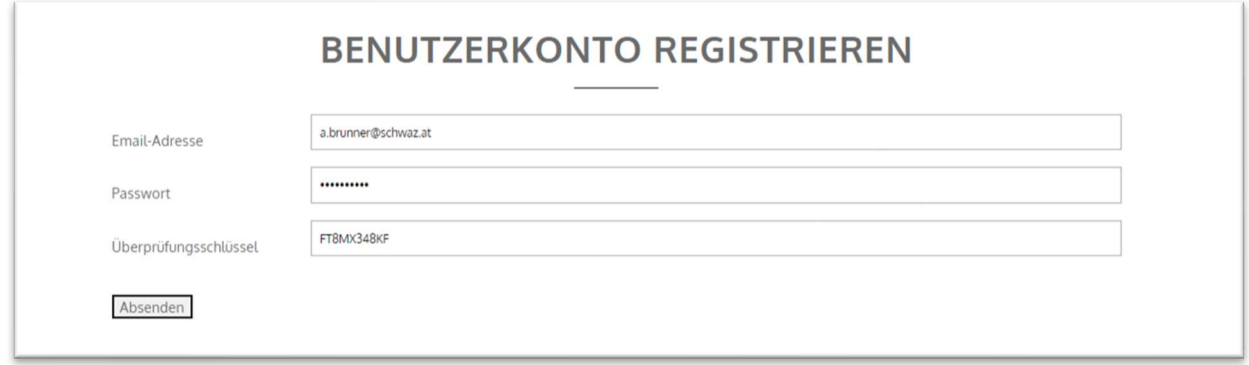

Nach Abschluss der Registrierung können Sie Veranstaltungen eintragen und bearbeiten.

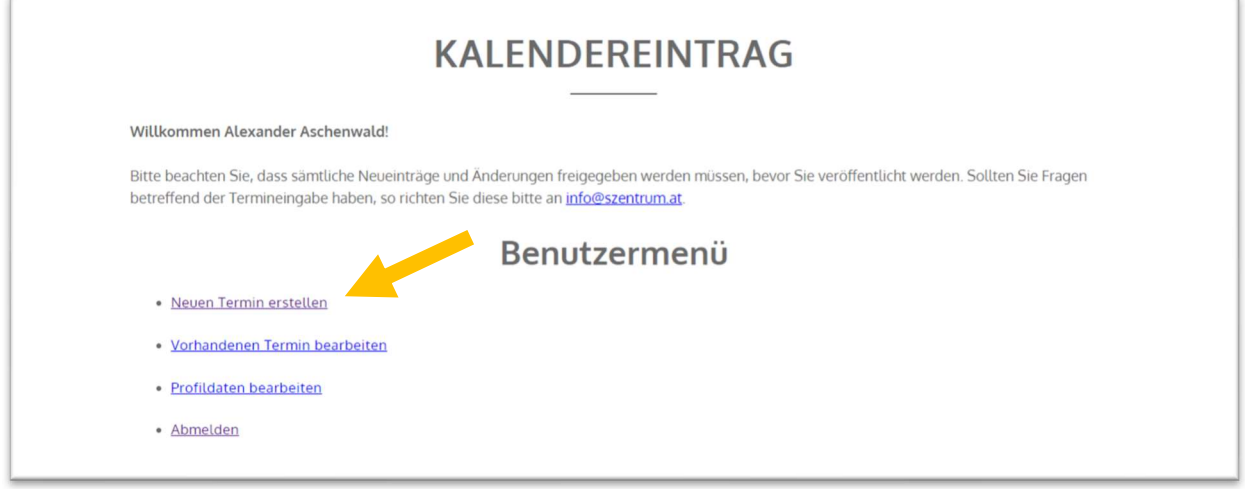

Nach Abschluss der Registrierung können Sie Veranstaltungen eintragen und bearbeiten, sowie Ihre Profildaten (Kontakt, Anschrift) bei Bedarf verändern.

Sobald Sie auf "Neuen Termin erstellen" klicken, öffnet sich das weiterführende Menü. Vorhandene Termine können im darunterliegenden Menüpunkt bearbeitet werden.

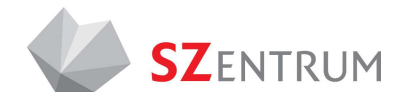

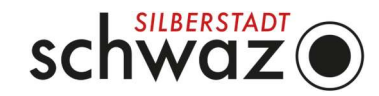

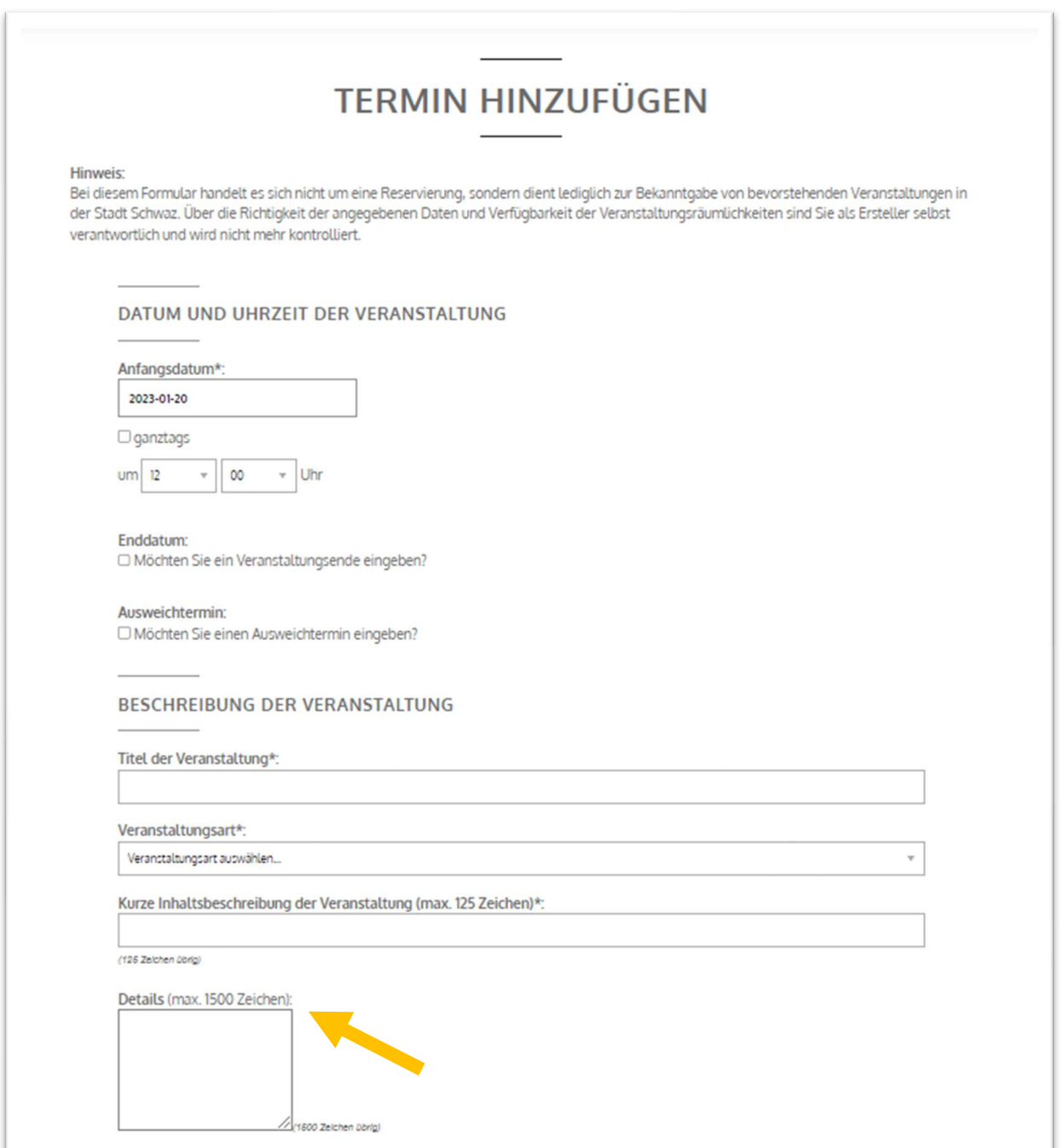

Tragen Sie nun sorgfältig Ihre Daten und Inhalte ein. Pflichtfelder sind mit einem Stern (\*) markiert.

Bitte beachten Sie das Formatvorgaben und Zeitbeschränkungen aufgrund des Designs der Website eingehalten werden müssen.

WICHTIG: Tragen Sie auch die Kategorien, sowie Kontaktinformation genauestens ein, da diese für die Suche nach der Veranstaltung und die Kommunikation entscheiden sind.

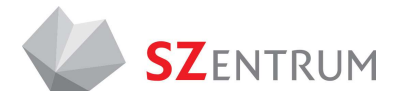

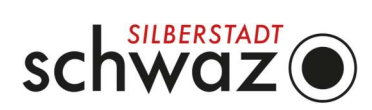

Sie können auch Veranstaltungen eintragen, die nicht im SZentrum stattfinden. Bei solchen Events ist es wichtig, die detaillierte Adresse der Veranstaltung einzutragen.

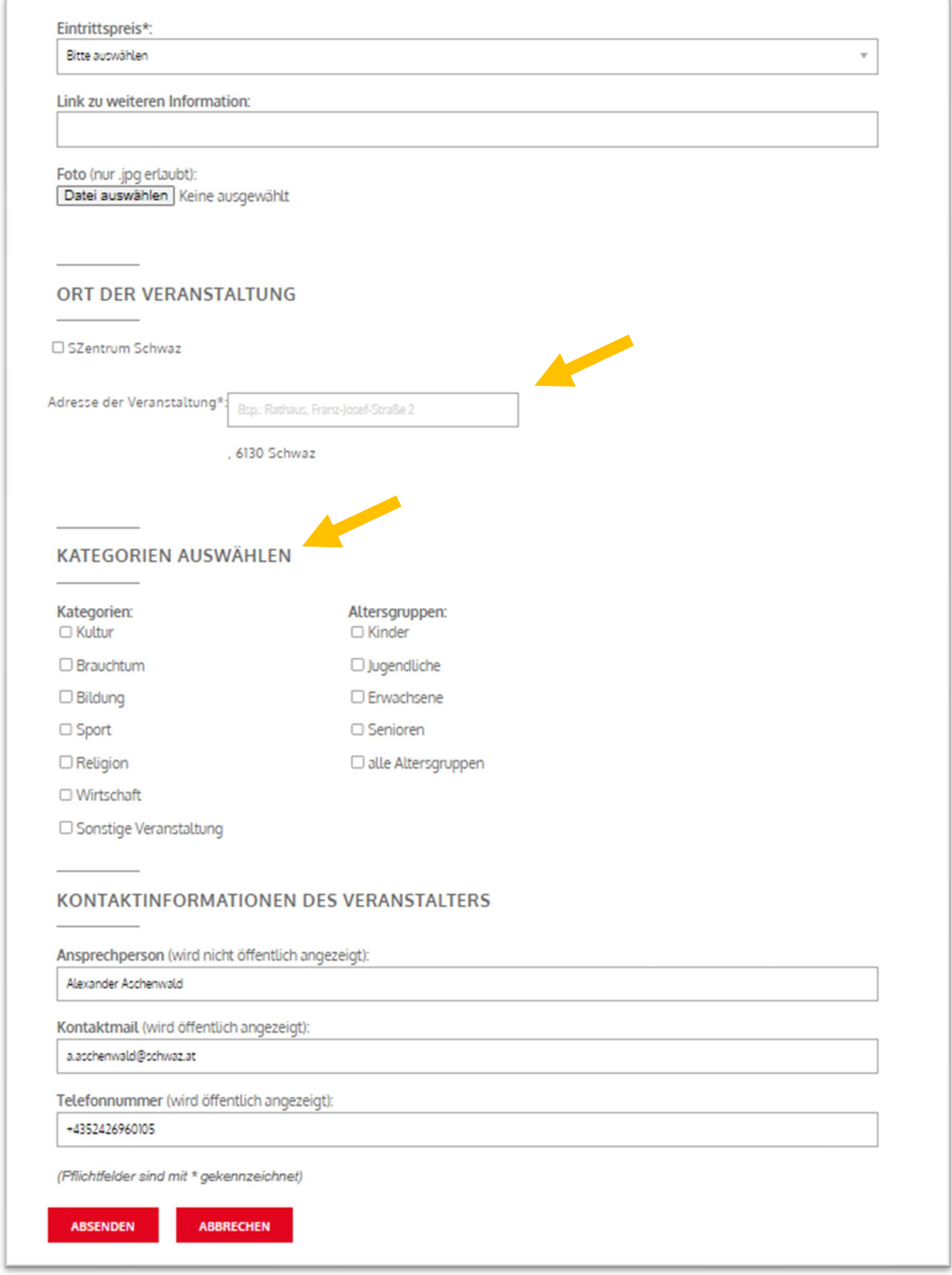

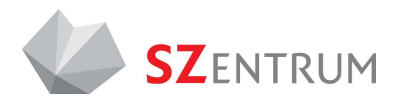

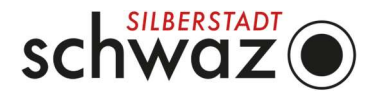

Nachdem Sie Ihre Veranstaltung eingetragen und gespeichert haben, wird das Stadtmarketing informiert. Deren Team kontrolliert dann die Angaben und veröffentlicht den Eintrag.

Sie müssen als nicht Kontakt aufnehmen, damit Ihre Veranstaltung ersichtlich ist.

Die Freigabe erfolgt in der Regel innerhalb desselben Werktags.

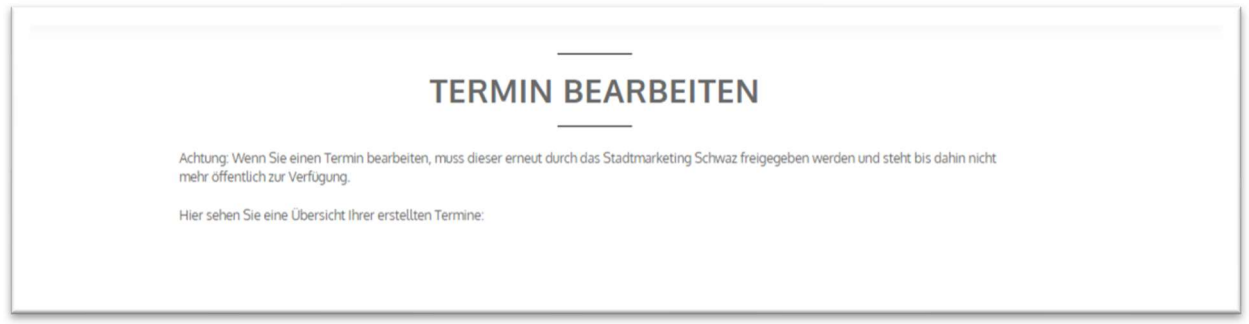

Bereits erstellte Veranstaltungen können Sie jederzeit ändern, bearbeiten oder auch löschen.

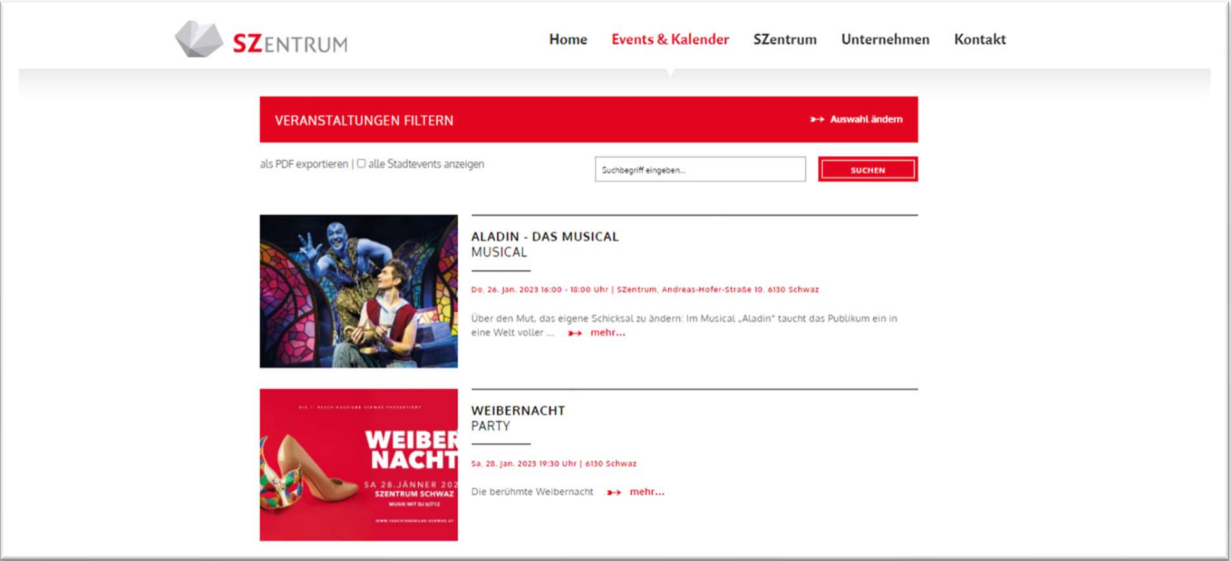

Eingetragene Veranstaltungen werden sowohl auf www.SZentrum.at (unter Events & Kalender), als auch auf www.schwaz.at (unter Events) sowie auf www.silberregionkarwendel.com/de/veranstaltungskalender angezeigt.

## **KONTAKT**

Bei Rückfragen aller Art ist Ihnen das Team der Stadtmarketing und Saalmanagement Schwaz GmbH gerne behilflich: Andreas Brunner, +43 52 42 6960 103 | event@szentrum.at